# **PDT-101Q&As**

Essentials of Pardot for Digital Marketers

### **Pass Salesforce PDT-101 Exam with 100% Guarantee**

Free Download Real Questions & Answers **PDF** and **VCE** file from:

**https://www.leads4pass.com/pdt-101.html**

100% Passing Guarantee 100% Money Back Assurance

Following Questions and Answers are all new published by Salesforce Official Exam Center

**C** Instant Download After Purchase

- **83 100% Money Back Guarantee**
- 365 Days Free Update

**Leads4Pass** 

800,000+ Satisfied Customers

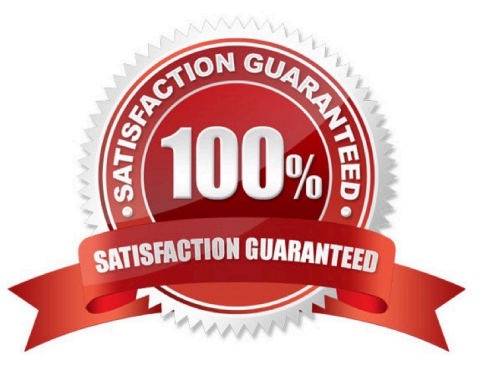

## **Leads4Pass**

#### **QUESTION 1**

If a form is added to a landing page, where will the submissions be reported?

- A. On the landing page
- B. On the form
- C. On the landing page\\'s layout template
- D. On the form\\'s layout template

Correct Answer: B

#### **QUESTION 2**

What is the difference between a dynamic list and a static list?

A. Dynamic list membership CANNOT be manually updated but static list membership can be manually updated.

B. Dynamic lists are retroactive while static lists CANNOT be retroactive.

C. Dynamic list membership can be manually updated but static list membership CANNOT be manually updated.

D. An action can be added to a dynamic list that will trigger when a prospect is added but an action CANNOT be added to a static list to trigger when a prospect is added.

Correct Answer: A

#### **QUESTION 3**

What does scoring measure?

- A. Personal information about a prospect
- B. Time spent on website by a prospect
- C. Activities performed by a prospect
- D. Time spent on a website by a prospect and explicit information about the prospect

Correct Answer: C

#### **QUESTION 4**

Which three activities can increase or decrease a score in the baseline scoring system? (Choose three answers.)

A. Landing page error

### **Leads4Pass**

- B. Unsubscribed from email
- C. Assigned to a user
- D. Webinar attended
- E. Form submission
- Correct Answer: ADE

#### **QUESTION 5**

How can a Pardot user grant a Pardot team member access to their Pardot account? (Choose two answers.)

- A. Click the "Grant Pardot Access" link on the Pardot dashboard.
- B. Email Pardot Support with a customized access link.
- C. Hover over the person icon in Pardot and select "Grant Account Access."
- D. Click "Grant Access" from the request email they receive.

Correct Answer: AC

[PDT-101 PDF Dumps](https://www.leads4pass.com/pdt-101.html) [PDT-101 VCE Dumps](https://www.leads4pass.com/pdt-101.html) [PDT-101 Exam Questions](https://www.leads4pass.com/pdt-101.html)